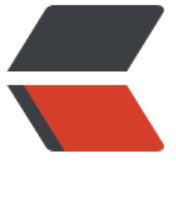

链滴

## Linux常[用命](https://ld246.com)令汇总

作者: changming

- 原文链接:https://ld246.com/article/1472301213238
- 来源网站: [链滴](https://ld246.com/member/changming)
- 许可协议:[署名-相同方式共享 4.0 国际 \(CC BY-SA 4.0\)](https://ld246.com/article/1472301213238)

<h2><span style="font-size: large;">随手就来的命令</span></h2> <pre class="brush: bash">\$ lsof 列出系统所有打开的文件 \$ lsof /etc/ 查看那些程序在使用某个目录 \$ lsof -i [46] [protocol][@hostname|hostaddr][:service|port] 显示符合条件的进程情况 \$ lsof -i :22 查看某个端口在运行什么程序 \$ netstat -tupnl 查看当前系统监听端口和对应的程序,只针对udp和tcp协议 \$ runlevel 查看当前运行级别 \$ update-rc.d 设置某个服务是否启动在那个启动级别 \$ date -s 修改时间加 -s 参数 \$ cal 日历 \$ uptime 系统运行时间 \$ hwclock 查看系统时钟 \$ less 代上下翻页功能, 与more类似, more只能向下翻页 \$ head 查看文件头部,默认显示10行 \$ tail -f 查看文件尾部, 默认显示10行, -f,滚动输出 \$ lspci -v 查看硬件信息,-v 查询详细信息 \$ lsmod 查看加载的模块(驱动) \$ lsusb 查看usb信息 \$ poweroff 立即关机 \$ reboot 立即重启计算机 \$ zip xxx.zip myfile 压缩文件为xxx.zip \$ unzip xxx.zip 解压文件 \$ tar -cvf 归档文件命令, 只归档不压缩 \$ tar -xvf 解归档文件 \$ tar -cvzf 在进行归档的同时,也进行压缩--最常用的命令 \$ locate keyword 查找文件,包含keyword关键字的文件,查找的是默认的数据库 \$ updatedb 手动立即更新locate查找的数据库 \$ find 查找位置 参数 如 find . -name *xxx* 当前目录查找 find / -name *.conf 根目录下查找 find / -perm 777 所有权限是777的文件 find / -type d 文件类型来查找 d代表是目录 l代表是链接 find . -name "a*" -exec ls -l {} ; \$ grep keyword < /etc/xxx (some file) 从某个路径的文件中查找关键字 \$ find / -user yangchangming 2> /dev/null | grep keyword 将错误信息丢弃掉, /dev/null 代表丢弃信息

\$ grep 'keyword' /etc/passwd 查找关键字,在某个文件中

-i 忽略大小写

-n 显示结果所在行数

-v 输出不带关键字的行

\$ cut -d: -f1 /etc/passwd 基于分隔符冒号来以列的方式显示文本

-d 指定分隔符 默认是tab分隔符

-f 指定显示第几列

-c 基于字符进行切割 cut -c2-6 /etc/passwd 只显示第二到第六个字符

\$ wc -lwcm 统计文本信息,结果包括行数 单词数 字节数 字符数

\$ sort -不要称自己为程序员 对文本内容进行排序

\$ diff -ibu 比较2个文本文件

\$ tr -d 'TMD' < file 删除或者转换大小写, 将file文件中'TMD'关键字删除

\$ tr 'a-z' 'A-Z' < file 转换为大写

\$ sed 's/linux/unix/g' file 文本查找并替换关键字,将file文件中的linux关键字替换为unix,/g参 代表同时替换多个

\$ sed '1,50s/linux/unix/g' file 从第一行到第50行查找并替换

\$ sed -e 's/linux/unix/g' -e 's/xxx/ooo/g' file -e参数代表可以同时指定多个关键字进行查找和替换

\$ service 服务名 [start/stop/status]

\$ chkconfig 服务名 [on/off/--list] 设置服务在起动级别下是否启动

\$ dpkg -L 安装的软件名称 列出安装的软件所有文件在系统中目录的分布情况

\$ dpkg -l 列出系统中所有安装的包

\$ dpkg -l | wc -l 统计所有安装的包

\$ dpkg -r --purge xxx 删除某软件包, xxx代表已经安装到系统中软件包名称, 不是源文件名称, purge 代表配置文件同时删除

\$ dpkg -i xxx.deb 安装某软件包

\$ scp local file remote username@remote host ip: remote file path 复制本地文件到远程 \$ scp remote username@remote host ip: remote file path local file path 复制远程文件到 地</pre>

<h2>Bash功能</h2> <pre class="brush: bash">ctrl+w 删除最后一个单词 ctrl+u 删除一行 xargs pgrep pkill nohup disown ctrl + z 将前台作业放至后台运行--暂停状态,那么你就可以继续获取shell的控制权了 ctrl + c 中断作业 bg 将前台作业放至后台运行,处于运行状态 fg 将后台作业放至前台继续运行 jobs -rs 查看所有的后台运行作业以及其状态,r - 正在运行的作业,s - 正在暂停的作业 xxx & amp; 某某任务后加上&命令, 在后台运行任务, 你可以继续操作终端shell In -s 源文件位置 目标文件位置 建立链接, -s 代表建立软链接, 软连接和硬链接都是同步更新的 df -h 统计磁盘容量命令,-h代表使用m、g等单位显示磁盘容量 du -ahs 目录 统计目录下所有文件占用空间大小 -h 易读方式显示,-s 只统计目录所占总的大小,- 显示目录及其所有子目录

du /目录 | sort -nr | more 对目录中每个又件占用空间按照从大到小进行排序显示 cp /dev/cdrom/home/sunky/mydisk.iso 将光盘中的所有文件制作光盘镜像iso文件(mydisk.iso) mkisofs -r -J -V mydisk xxx.iso xxx目录 可以将xxx目录制作为镜像文件xxx.iso,同时指定卷标为 ydisk

mount xxx.iso /目录 挂接某个iso文件到某个挂接点(就是一个目录),然后在这个目录中就可以 问镜像中文件

sudo fdisk -l 查看硬盘信息

ctrl + a , ctrl + e 在 命令行输入命令是,直接跳到命令行开头,直接跳到命令行结尾 mount –o iocharset=utf8 /dev/hda5/mnt/hda5 挂载windows下分区,到/mnt/hda5目 ,-o iocharset=utf8 参数设定中文目录和文件</pre>

<h2>&nbsp;X server 没有响应,4种解决办法</h2>

<pre class="brush: bash">\$ sudo service lightdm restart 切换到控制台后(ctrl+alt+f 数字), 执 此命令, 或者远程SSH登录到本机执行

\$ ctrl + alt + backspace 立即重启X Server, 需要系统已经激活该快捷键; 如果xserver挂掉, 不一 会生效

\$ alt + SysRq (PrintScreen) + k(r) k - 可以杀死所有的x窗口程序, 包括xserver; r - 可以从xserve 手中抢回键盘控制权 </pre>